# 在組合框中運行LD服務的Progger和CUIC上部署 UCCE 11.5(1)LD

# 目錄

簡介 必要條件 需求 採用元件 說明 部署型別 將LD伺服器連線到AW伺服器 將LD伺服器連線到電腦服務記錄 啟用流資料來源

# 簡介

本文說明使用啟動器(路由器+記錄器+外圍裝置網關)和CUIC\LD作為組合伺服器運行來配置即時 資料(LD)功能所需的步驟。

# 必要條件

## 需求

思科建議您瞭解以下主題:

- 整合客服中心企業版(UCCE)解決方案
- Cisco Live Data功能

### 採用元件

本檔案中的資訊是根據UCCE版本11.5(1)。

本文中的資訊是根據特定實驗室環境內的裝置所建立。文中使用到的所有裝置皆從已清除(預設 )的組態來啟動。如果您的網路正在作用,請確保您已瞭解任何指令可能造成的影響。

# 說明

要使LD功能與11.5(1)版中的Progger和CUIC\LD \Identity Service(IDS)組合框配合使用,請執行以 下步驟。

### 部署型別

#### UCCE 11.5(1)版本允許2000代理解決方案在同一伺服器上運行CUIC\LD和IDS服務。但是在 Administration Server(AW)部署型別部分中,沒有選擇2000 Rogger型別的選項,如下圖所示:

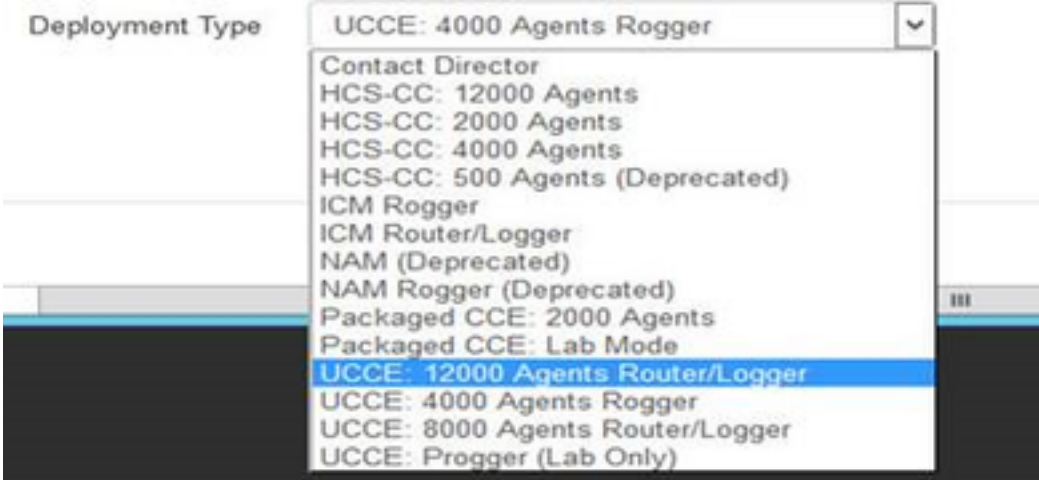

實現這種部署的解決方法是使用適用於2000個代理的ova模板安裝代理程式伺服器,並在AW中選擇 UCCE:4000個代理路由器部署型別,如下圖所示:

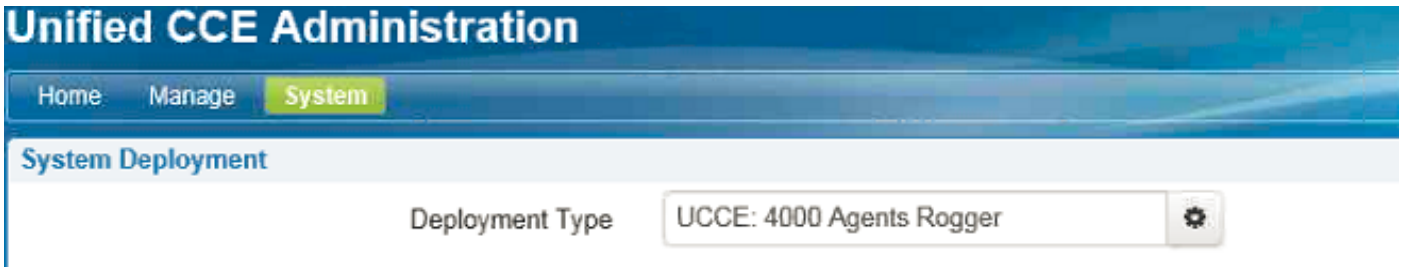

### 將LD伺服器連線到AW伺服器

通過set live-data aw-access primary <fqdn> <port> <dbinstance> <dbuser> <dbpwd>命令,設定 對主要AW伺服器和輔助AW伺服器的訪問。

附註:假定活動資料sql使用者是在AW中建立的,並獲得了適當的許可權。

#### 將LD伺服器連線到電腦服務記錄

通常要將即時資料伺服器連線到電腦服務記錄,將使用命令set live-data machine-services <user@domain> <pwd>。但是在這種情況下,由於LD服務在同一CUIC伺服器上運行,命令無法運 行,並顯示以下消息

set live-data machine-services user@domain XXXXXX Error: command not valid for co-resident deployment. Use System Inventory in Unified CCE Administration tool.

要讓LD檢視電腦服務記錄,請將CUIC\LD組合伺服器新增到AW部署設定頁下的清單中。

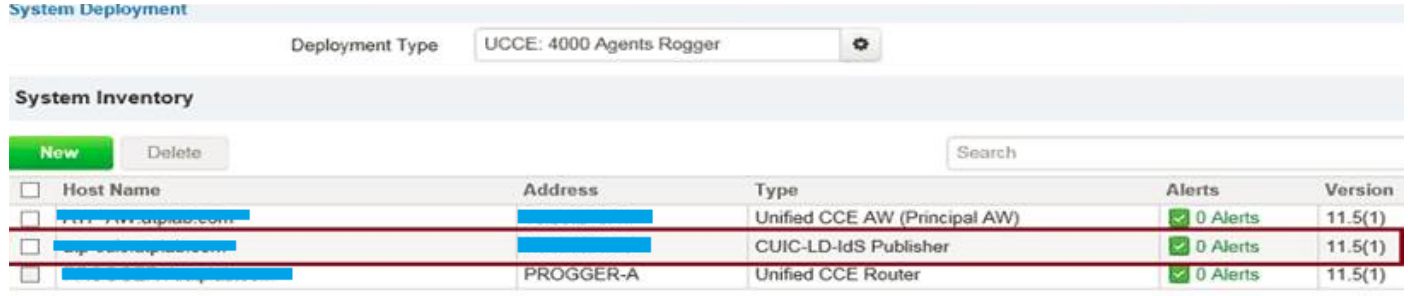

#### 在CUIC中配置LD資料來源

通過set live-data cuic-datasource cuic-addr cuic-port CUIC\cuic-user cuic-pwd配置到CUIC伺服器 的流資料來源連線。在此階段,已建立流源,但未啟動。

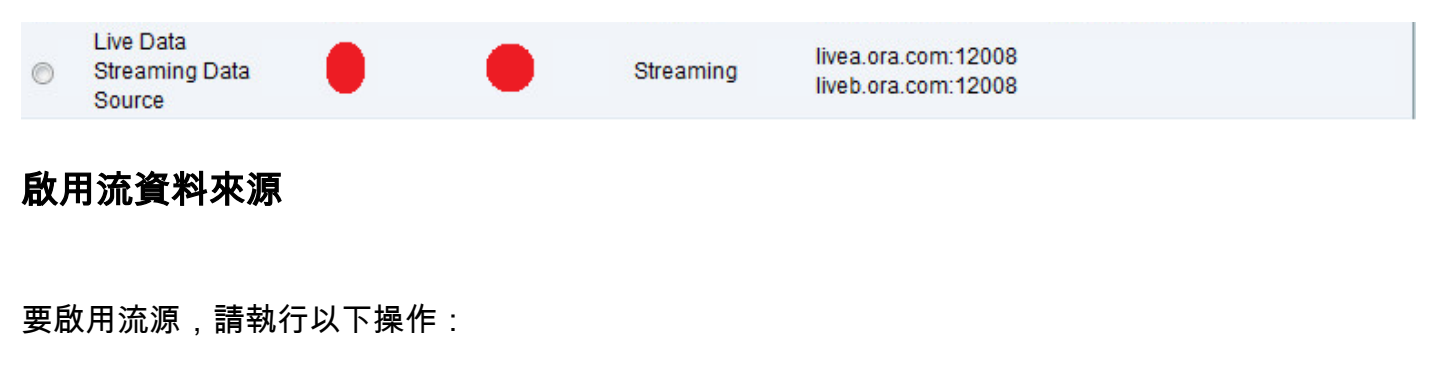

- 重新啟動CUIC\LD伺服器, 然後重新啟動程式器。
- 如果部署使用自簽名證書, 請將CUIC\LD證書匯入瀏覽器的根容器。 Live Data livea.ora.com:12008 **Streaming Data**  $\overline{\mathcal{S}}$  $\overline{\mathcal{L}}$ Streaming  $\circledcirc$ liveb.ora.com:12008 Source

注意:本文重點介紹實驗室環境中通常使用的非常具體的部署。有關LD配置的詳細步驟和必 備條件,請遵循UCCE設計手冊